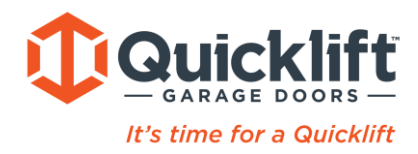

## **E960M REMOTE**

## **Programming - Merlin Security+ 2.0 door opener systems**

The remote is preset for use with Merlin Security+ 2.0 systems, so for EVO door opener models with this code, simply program in the usual manner. Refer to the WIRELESS PROGRAMMING section in your Opener Operating Manual.

1. Press & hold the button on the remote you wish to use.

2. Press & release the LEARN button on the opener.

3. Release the remote button when the opener light flashes. The code has been learnt and the next press of the remote button should activate the door

\*\* You're going to be looking for the yellow "Learn" button. It's usually not marked as such, but you can see it in the picture on the right. On Overhead motors, this button is normally on the rear of the motor, under a small removable panel.

## **Programming - Merlin Security+ door opener system**

To do this you will need to enter the unique REMOTE PROGRAMMING sequence:

1. Enter the programming MODE on the remote by pressing and holding the left and right buttons simultaneously for around 5 seconds. Release when the remote LED stays ON continuously.

2. Press & release the LEARN button on your garage door opener briefly. Within 30 seconds, the remote can now be programmed.

3. Select the button on the remote you wish to program and press once. If the opener light flashes, the code has been learnt and step 4 can be performed. If not, press the selected button again until the opener light flashes, indicating the code has been learnt. At this point, do not press this button any more.

4. Now press any one of the OTHER 3 buttons of the remote. This LOCKS IN the code to the button selected in step 3 and the remote LED turns OFF. 5. The next press of the button should activate the door, if not repeat the process.

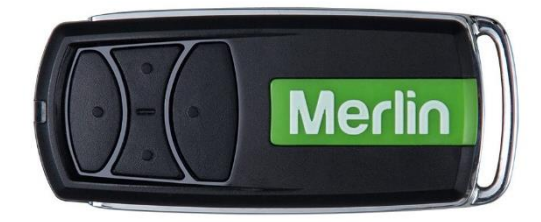

## **DELETING CODES**

To deactivate any unwanted transmitter

First erase all codes: Press and hold the "LEARN" button on opener until the learn indicator light goes out (approximately 6 seconds).

All previous codes are now erased.

Quicklift Garage Doors Pty Ltd 61-63 Glenvale Crescent, Mulgrave, Victoria 3170 Phone: (03) 9729 6899 **24/7 Emergency After Hours: 0428 992 949** ABN: 32 968 483 473